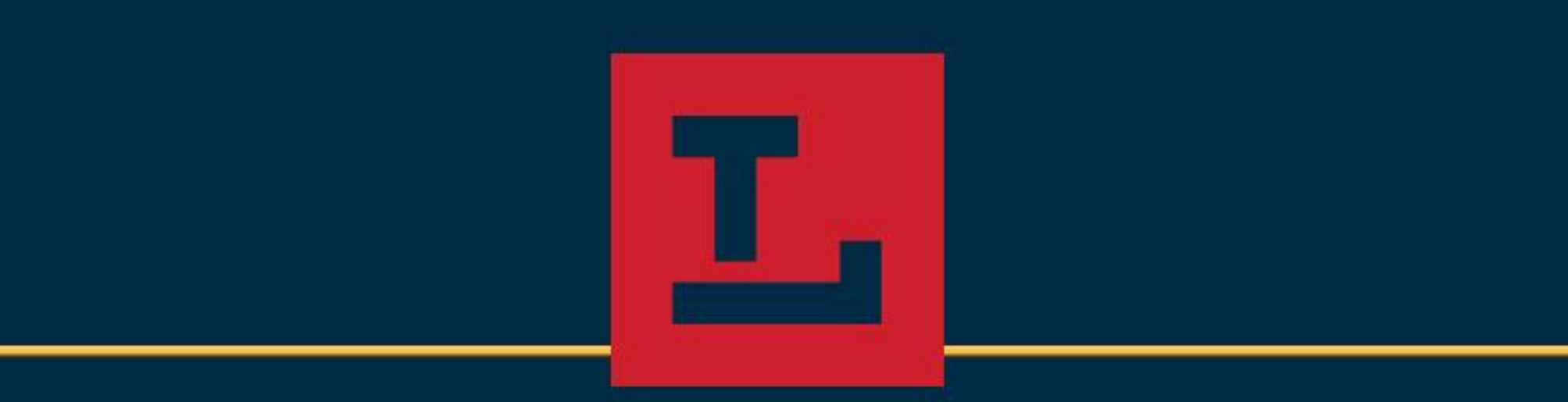

# Experimenting with IA

John Dewees, MLIS, CPL OhioDIG – January 9, 2019 CC0 – Public Domain Dedication

### Overview of Methods

- Anyone can contribute to the Internet Archive!
- Web Uploader
	- [Documentation: https://help.archive.org/hc/en-us/articles/360017788831-](https://help.archive.org/hc/en-us/articles/360017788831-How-to-upload-files-to-create-a-new-item-page-) How-to-upload-files-to-create-a-new-item-page-
- FTP Transfer
	- Documentation: [https://archive.org/help/contrib-advanced.php](https://help.archive.org/hc/en-us/articles/360017788831-How-to-upload-files-to-create-a-new-item-page-)
- Uploading PDF copies of ebooks being discussed

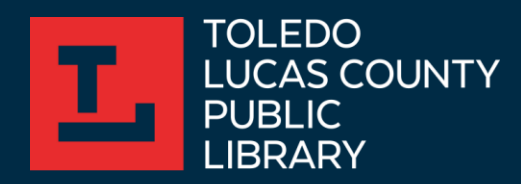

### Web Uploader

- Simple and intuitive interface, drag and drop files to be uploaded into one complex digital object
- Required metadata:
	- Page Title
	- Page URL (determines the URL slug)
	- Description (free text field)
	- Subject Tags
	- Collection (defaults to "Community Texts")

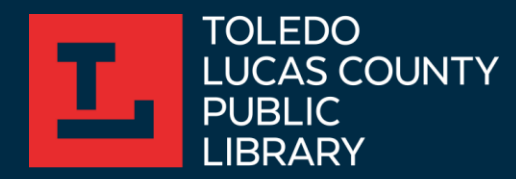

# Web Uploader, continued

- Supports Creative Commons licenses (including CC0) and Public Domain
- Creates one complex digital object from the upload
	- If uploading a collection of photographs, the entire collection will be the object with associated metadata
	- If individual images need to be described, items will have to be uploaded one at a time
- There is the ability to pre-set metadata fields in the web uploader to expedite process (though I haven't explored this)

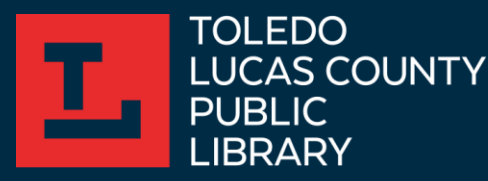

#### FTP Transfer

- The simpler means of contributing to the Internet Archive because templates allowing metadata to be prepopulated
- IA documentation is robust for upload of ebooks via FTP, simple to follow with minimal technical experience
- FileZilla was FTP client used to initiate transfer, free and open source software

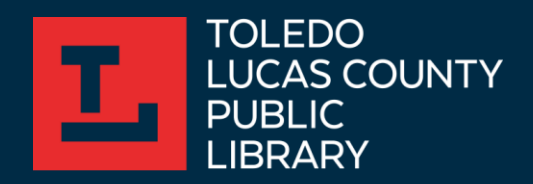

# FTP Transfer, continued

- Transfer process is composed of:
- FTP Transfer of Book
	- PDF ebook
	- Metadata XML file (this template will be edited every time)
	- File Index XML file (this file will be the same every time, no need to edit)
		- Only for ebooks though! Audio/video/still images/etc. is a different story
- Requesting IA to ingest the content you transfer through a GET request
	- Just a URL you type into a web browser that includes the identifier for the ebook

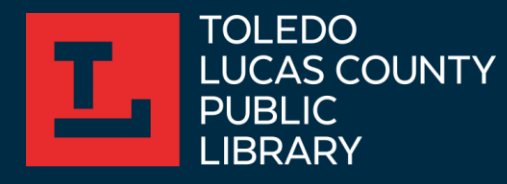

#### Finding Metadata Examples

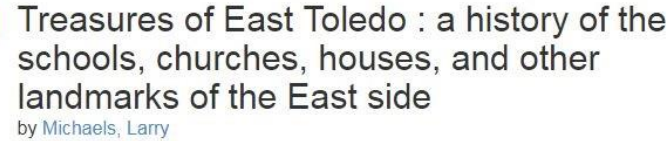

 $\mathcal{P}^{\bullet}$  Edit Topics East Toledo (Toledo, Ohio) - History, Toledo (Ohio) - History Manage Collection opensource Language English

> A publication that gives the history of schools, churches, houses and other landmarks of the East Side area of Toledo. Ohio. The Toledo Public Schools that serve the area are named and described in detail, as well as the many churches in the area. Private homes of prominent and historical figures are described. Photos of most of the landmarks mentioned are included. Book scanned is a donation by the author.

Contact information Please contact the Local History and Genealogy Department of the Toledo Lucas County Public Library for more information at digitization@toledolibrary.org Identifier aalh treasuresofeasttoledo r97711mic Identifier-ark ark:/13960/t9p349290 Ocr ABBYY FineReader 11.0 (Extended OCR) Pages 174 Ppi 600 Publisher digital Toledo Lucas County Public Library Rights description In copyright Rights uri http://rightsstatements.org/vocab/InC/1.0/

**Reviews** 

**O** Add Review

There are no reviews yet. Be the first one to write a review.

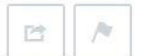

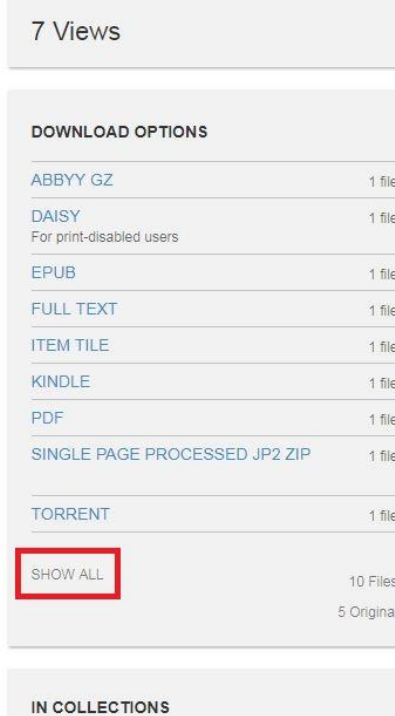

Click "SHOW ALL" to see all files associated with the record, including the metadata XML file

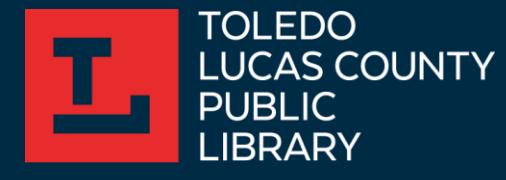

#### Finding Metadata Examples, continued

#### Files for aalh\_treasuresofeasttoledo\_r97711mic

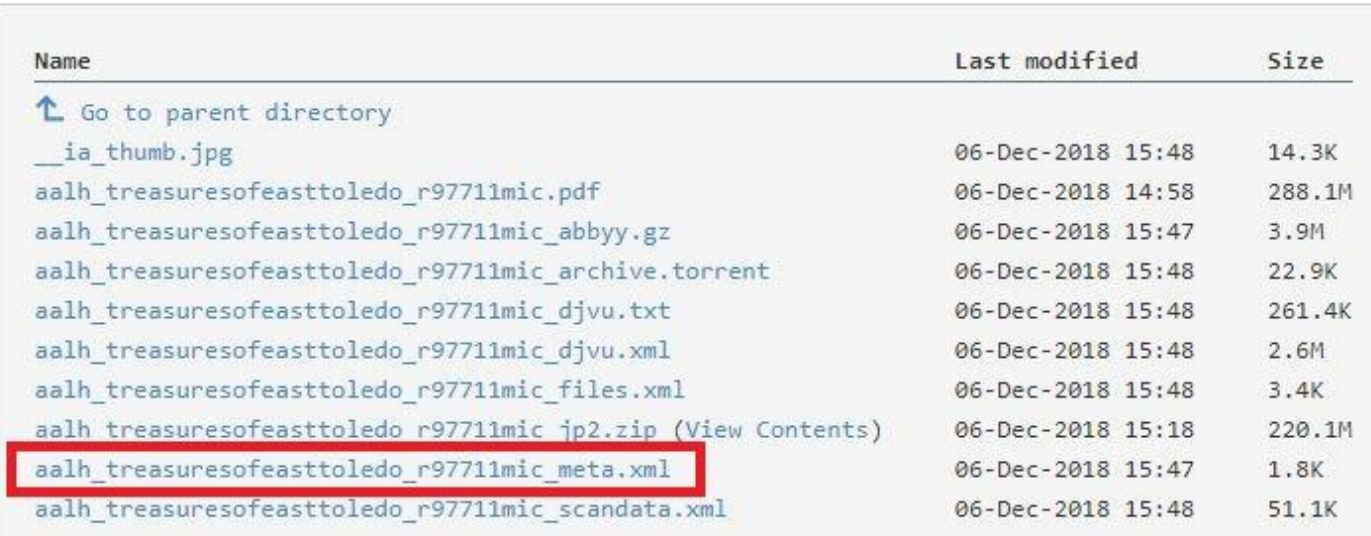

Upload one object with web uploader and edit the metadata to a point that you like, then download the ... meta.xml file to create your template.

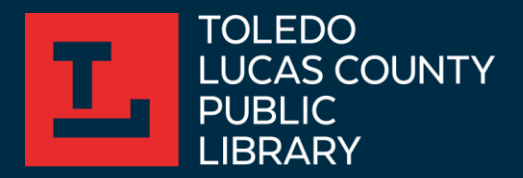

### GET Request via URL Template

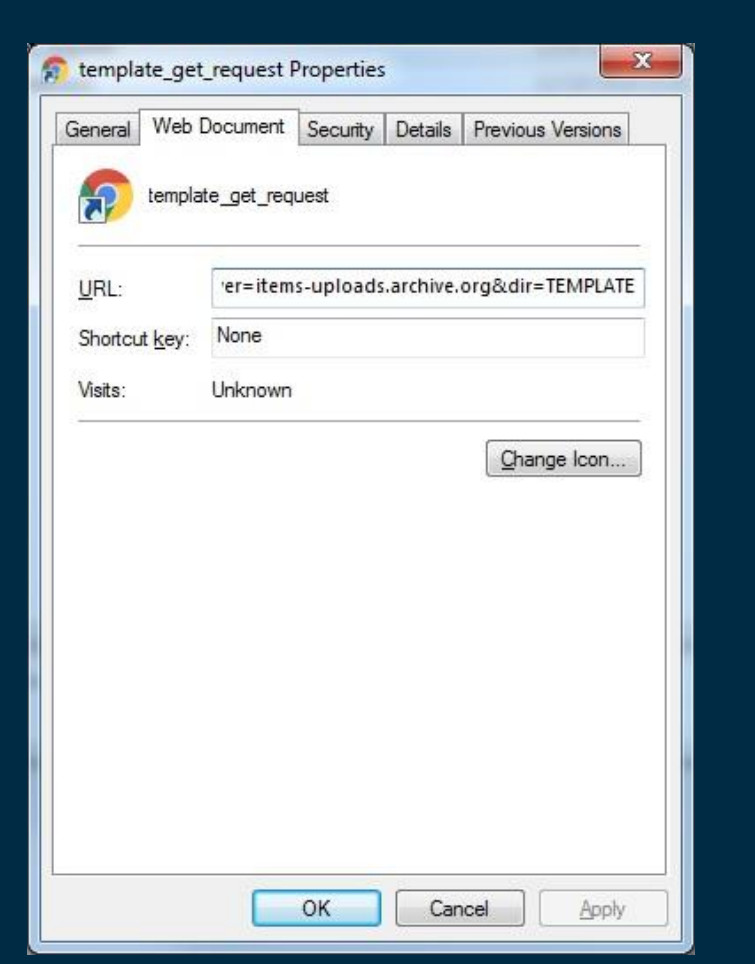

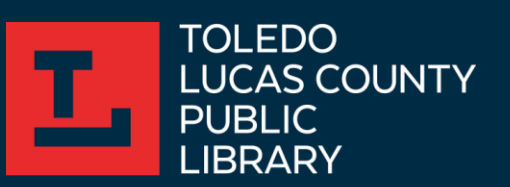

To create a template for the GET request, create a bookmark using the URL prefix supplied in IA's documentation, and then substitute the "TEMPLATE" at the end for the identifier of the item being uploaded. Click on the bookmark and it will execute the GET request.

https://archive.org/services/contribsubmit.php?user\_email=digitization@toledolibrary. org&server=itemsuploads.archive.org&dir=TEMPLATE

### GET Request via URL, continued

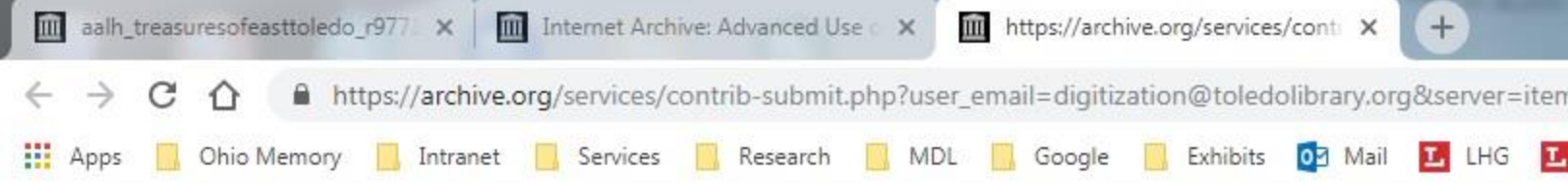

This XML file does not appear to have any style information associated with it. The document tree is shown below.

```
V<result type="success">
 ▼<message>
    Oueued for format conversion and move to download server.
  \langle/message>
 \forall <url>
    //archive.org/details/aalh narrativeslocum r97711slo
  \langle/url>
\langle/result>
```
TIP: Don't use ampersands ("&") in XML Metadata. This will results in an error and the record will not be ingested.

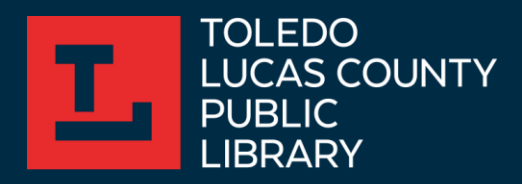

#### template\_files.xml Example

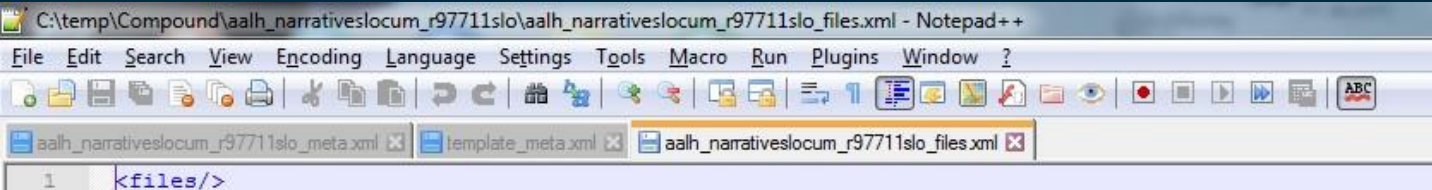

This XML file will never change (so long as you are uploading ebooks)

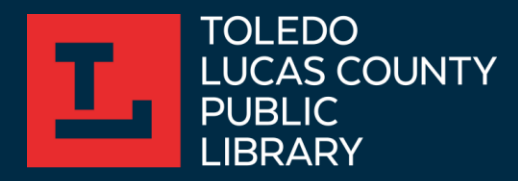

#### template\_meta.xml Example

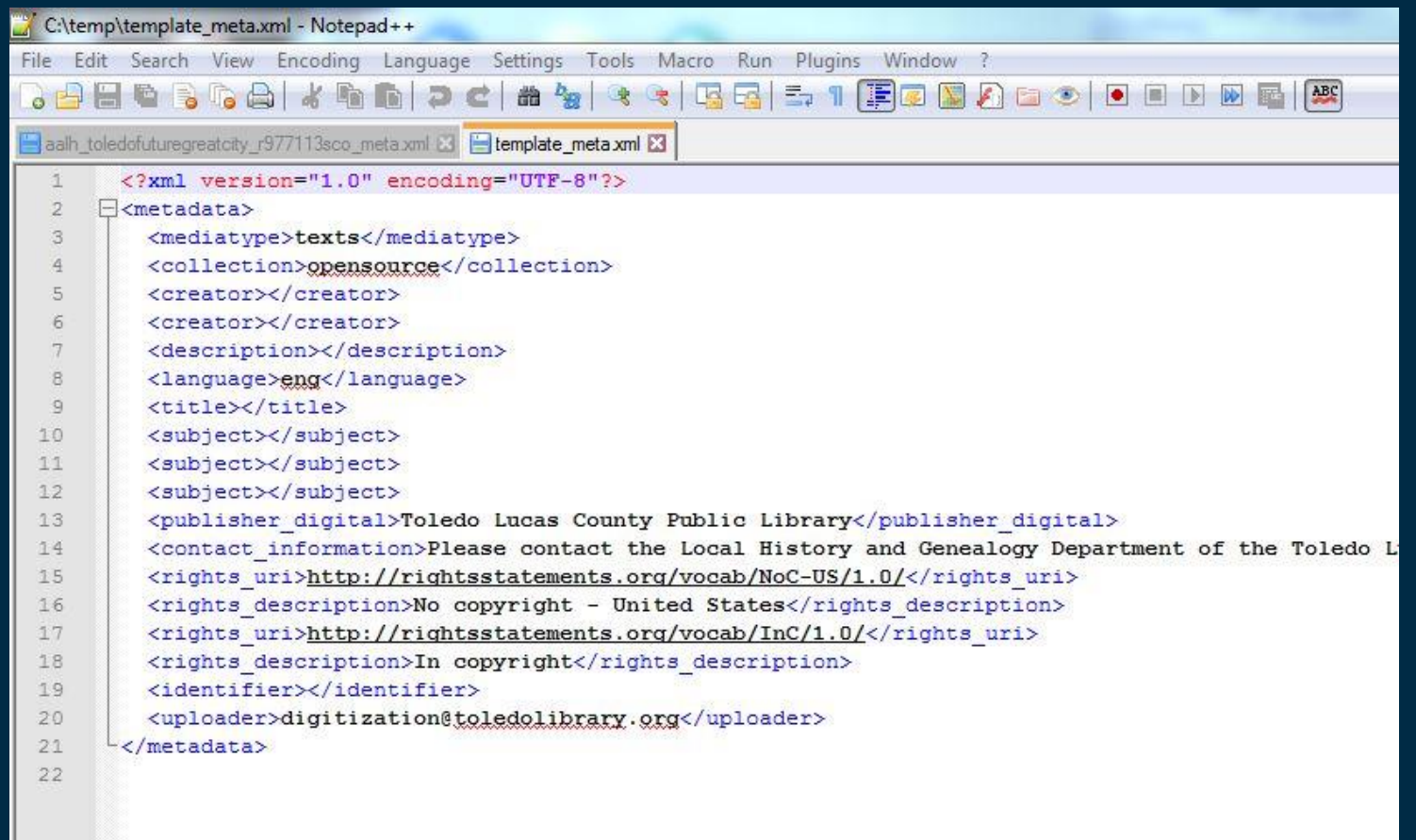

This XML file will change every time, but you can include presets such as rights statements URIs and descriptions, and multiple tags for subject or creator fields, and then delete what is unnecessary.

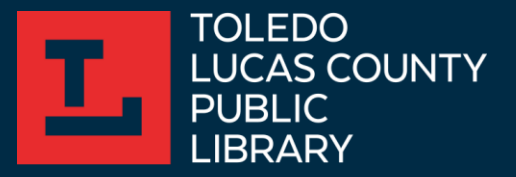